Von: SRAC2-return-51-38139628@lb.bcentral.com im Auftrag von COSMOS Customer eLink [COSMOS@lb.bcentral.com] Gesendet: Donnerstag, 20. Februar 2003 23:28 An: List Member Betreff: February COSMOSWorks Elink

 COSMOSWorks
 ELINK

 NEWS & RESOURCES FOR THE COSMOSWORKS USER COMMUNITY

 http://www.cosmosm.com
 February 2003

 PRODUCTS
 DOWNLOADS
 CASE STUDIES
 SUPPORT
 TRAINING
 EVENTS
 SEMINARS
 NEWS

# In this Issue

- <u>COSMOS 2003 International Versions</u>
- <u>COSMOS Newsgroup Lists</u>
- Upcoming Events Pacific Design Show & NDES
- <u>COSMOS Consulting</u>
- Tips & Tricks New licensing feature for COSMOS 2003 products

The COSMOSWorks eLink is never sent unsolicited. To unsubscribe, please follow the instructions at the bottom of this e-mail.

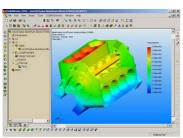

## **COSMOS 2003 International Versions Now Available**

COSMOSWorks 2003, COSMOSMotion 2003 and COSMOSFloWorks 2003 international verions are now available on the web for download for customers that have subscription support.

### COSMOSWorks 2003 Sp 1.0:

http://www.cosmosm.com/downloads/works\_menu.htm Available languages: English, Chinese, French, German, and Japanese

## COSMOSMotion 2003 Sp 0.1:

http://www.cosmosm.com/downloads/motion\_menu.htm Available languages: English, Chinese, French, German, Italian & Japanese

### COSMOSFIoWorks 2003 Sp 1.0:

http://www.cosmosm.com/downloads/floworks\_menu.htm Available languages: English, Japanese

Service packs to upgrade from Sp0.0 to this version are also available at the same locations.

## **COSMOS Newsgroup Lists**

Did you know that there are several COSMOS Newsgroup lists where you can discuss COSMOS topics with users from around the world?

www.topica.com/lists/cosmosfea (a general mailing list for COSMOS products and FEA discussions)

www.topica.com/lists/cosmosedu (a mailing list for educational users of COSMOS/products and FEA discussions)

## Subscribe!

Select the newsletters you'd like to receive, then enter your email address below. It's free!

| 🗌 COSMOS FI | EA List |
|-------------|---------|
|-------------|---------|

COSMOS Edu List

Join

hosted by topica

# German Language Newsgroup List

<u>http://ww3.cad.de/cgi-bin/ubb/forumdisplay.cgi?</u> <u>action=topics&forum=CosmosWorks&number=131</u> (German newsgroup list for COSMOSWorks)

| lessages                                  | Search This List M Lat Mo | Jon The La |
|-------------------------------------------|---------------------------|------------|
| i4.4 <u>Previous Messagas</u> 25 M        | sgs. (Aug 22 – Aug 29)    |            |
| Subject                                   | Author.                   | Oate       |
| RE: Correct Boundary Conditions for Shell | Ramesh Ramalingam         | 08/22/00   |
| COSMOS/Works 6.0 (Pre-release)            | Ramesh Ramalingam         | 08/22/00   |
| Re[2]: Correct Boundary Conditions for S. | aza-@kih.com              | 08/22/00   |
| RE: Correct Boundary Conditions for Shell | P. Keliner                | 08/22/00   |
| RE: Correct Boundary Conditions for Shell | P. Kellner                | 08/22/00   |
| RE: Correct Boundary Conditions for Shell | Ramesh Ramalingam         | 08/22/00   |
| RE: Correct Boundary Conditions for Shell | Christopher Wright        | 08/22/00   |
| RE: Comect Boundary Conditions for Shell  | P. Kellner                | 08/22/00   |
| Re: Correct Boundary Conditions for Shell | Bkern-@bigdogz.com        | 08/22/00   |
| Re: Correct Boundary Conditions for Shell | Christopher Wright        | 08/22/00   |
| Re: Correct Boundary Conditions for Shell | bkern-@bigdogz.com        | 08/22/00   |

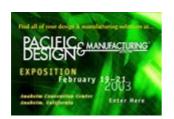

## **Upcoming Events**

- Pacific Design & Manufacturing Show <u>http://www.devicelink.com/expo/pac02/index.html</u> Feburary 19-21 Anaheim Convention Center Anaheim, CA
- NDES 2003
   <a href="http://www.manufacturingweek.com">http://www.manufacturingweek.com</a>
   March 3-6
   McCormick Place
   Chicago, Illinois
  - **CeBIT** <u>http://www.cebit.de</u> March 12-19 Hannover Convention Center Hannover, Germany

For more information on COSMOS events, please go to <a href="http://www.cosmosm.com/events.htm">http://www.cosmosm.com/events.htm</a>

### **COSMOS** Consulting

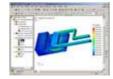

The inherent powerful capabilities of COSMOSM products combined with the exceptional consulting staff at SRAC make the experience of outsourcing a complicated FEA not only a value added exercise, but educational. - **Sean Collins**, Engineer

Put the power of COSMOS Consulting to work for your project. For more information on the variety of consulting services available, please visit <a href="http://www.cosmosm.com/services/consulting.htm">http://www.cosmosm.com/services/consulting.htm</a>

### New licensing feature for COSMOS 2003 products

### **Question:**

What is the new feature in licensing for COSMOS 2003 products?

#### Answer:

COSMOSWorks 2003, COSMOSFloWorks 2003 and COSMOSMotion 2003 can now detect up to 3 COSMOS hardware lock keys on your computer. This works only if you have SuperPro or USB keys. This feature does not work for C-Plus dongle.

You will need to make sure that the COSMOS License Administrator tool points to these license files. Follow the steps given below to configure the COSMOS License Administrator tool.

- Open Windows Explorer. Go to the "COSMOS Installation directory/License" directory. Create two directories for each license file and copy the appropriate file into each directory.
- 2. Go to Start->Programs->Cosmos Applications->License

| 100 Million and Manada                                      | COSMOS WORKS 🎽               |
|-------------------------------------------------------------|------------------------------|
| Date on Children                                            |                              |
| of these shares in the Perf.                                |                              |
| Presidence in the desire share and                          | ante trende de               |
| Contraction of the                                          | (and a sense into            |
| 10                                                          |                              |
| a farmer and the farmer of                                  |                              |
|                                                             |                              |
|                                                             | part to our brough the comme |
| $\mathcal P$ ) gives the scheme in Facility of $\mathcal P$ | part to the found the server |

## February COSMOSWorks Elink

- 3. Go to the "Authorized Modules" tab.
- 4. Click on the edit button. Make sure you clear all the previous paths listed. Click on the browse button and browse to select one of the license files. Click on the browse button again to select the other license file. Then click OK and click yes for new settings to take effect.
- 5. Click on the Refresh button so that all the modules from both these licenses files are read and listed.

For more information on licensing, please visit the COSMOS Online Knowledge Base.

| The COSMOSWorks eLink is produced by:                           | The COSMOS Team at SolidWorks<br>12121 Wilshire Blvd., Suite 700<br>Los Angeles, CA 90025<br>(310) 207-2800<br>(310) 207-7805 FAX |  |
|-----------------------------------------------------------------|----------------------------------------------------------------------------------------------------|--|
|                                                                 | www.cosmosm.com                                                                                                    |  |
| Please send any questions or comments to: njones@solidworks.com |                                                                                                    |  |

Powered by List Builder Click here to change or remove your subscription